## Instructie van het bewaren van StressloosWerken oefeningen op je telefoon.

Je wilt graag een oefening van StressloosWerken op je telefoon zetten. Hoe doe je dat?

Open de mailbox op je telefoon en zoek de mail met de betreffende oefening.

Dan klik je op de link naar de oefening in de mail en vervolg je met stap 2.

Als je op de link klik naar alle oefeningen: Dan kom je op een pagina met alle oefeningen en vervolg je met stap 1.

- 1. Scrol door naar de oefening die je graag op je telefoon wilt zetten.
- 2. Klik op de oefening die je graag vaker wilt beluisteren.
- 3. Klik vervolgens op de drie puntjes rechtsboven of rechtsonder.

Apple: klik op het vierkantje met de pijl

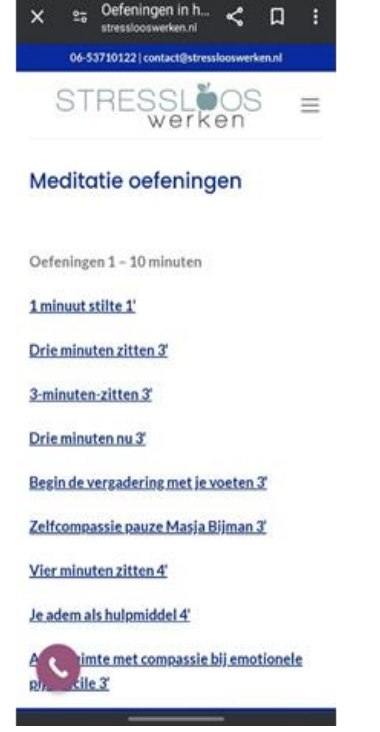

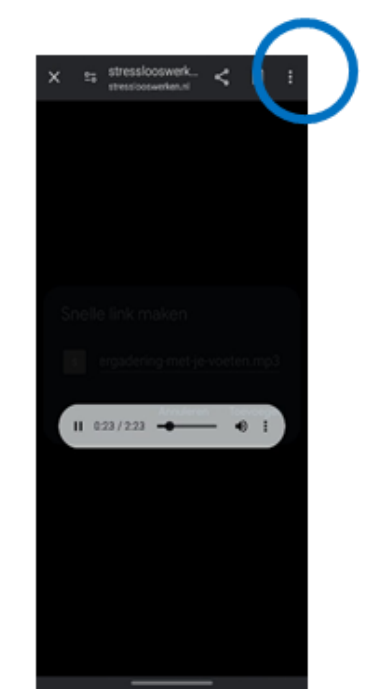

5. Kies voor "Toevoegen".

4. Kies daarna voor "Toevoegen aan startscherm". Apple: toevoegen aan Mijn Bestanden

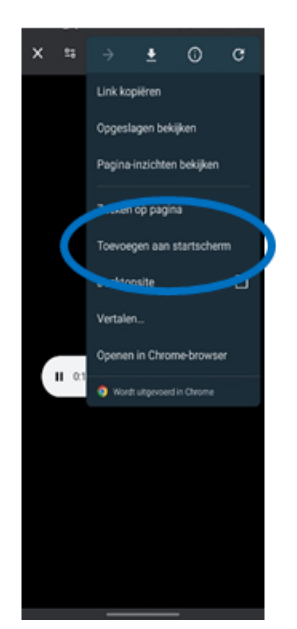

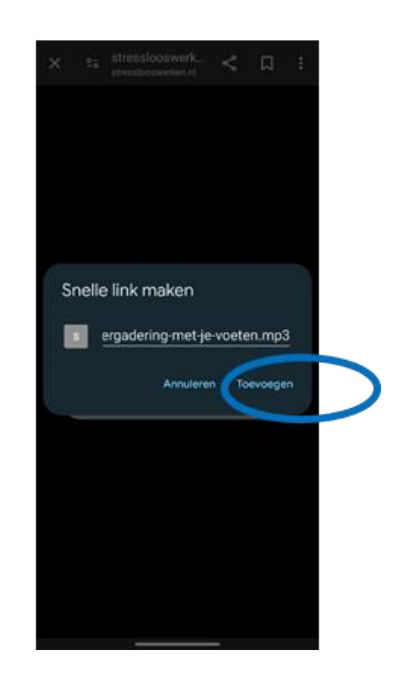

6. Je telefoon vraagt voor de laatste keer of je het echt wilt toevoegen. Klik op "Toevoegen".

7. En dan staat de oefening op je telefoon. Apple: Ga naar Mijn bestanden en open de link.

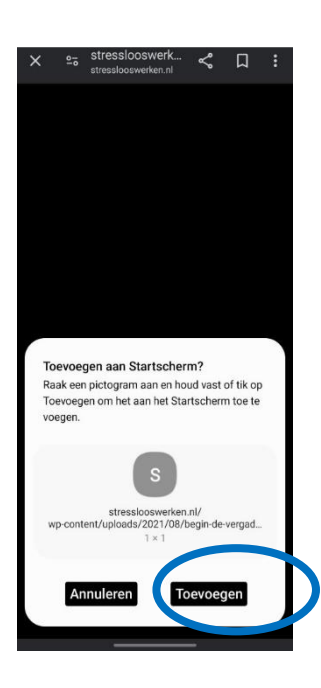

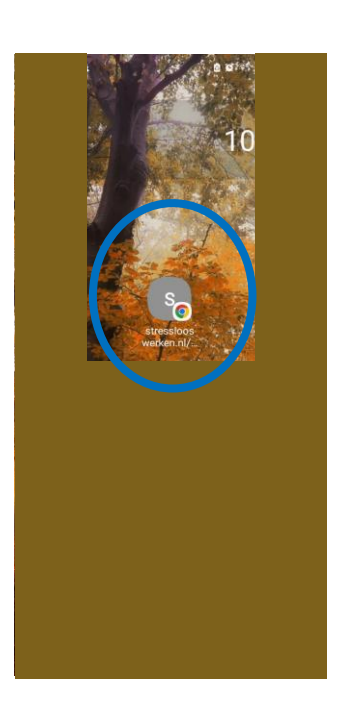

Hoe verwijder je een oefening? Houd je vinger op de link en kies voor "Wissen"